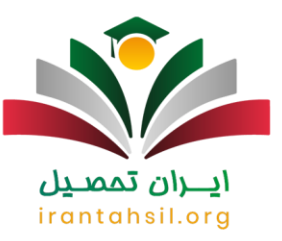

هر یک از دانشجویان دانشگاه علمی کاربردی برای دریافت **[نام کاربری و رمز عبور هم آوا](https://irantahsil.org/%d9%86%d8%a7%d9%85-%da%a9%d8%a7%d8%b1%d8%a8%d8%b1%db%8c-%d9%88-%d8%b1%d9%85%d8%b2-%d8%b9%d8%a8%d9%88%d8%b1-%d9%87%d9%85-%d8%a2%d9%88%d8%a7/)** و ورود به سامانه بازیابی و تغییر رمز عبور هم آوا می توانند آموزش های الزم را دنبال کنند. جهت بازیابی رمز عبور هم آوا و تغییر آن می توانید به صورت اینترنتی اقدام نمایید. کلیه دانشجویان هنگام فراموشی رمز سامانه هم آوا می توانند برای بازیابی و تغییر رمز ورود هم آوا با ثبت کد ملی و آدرس ایمیل خود اقدامات الزم را به انجام برسانید. در صورتی که ثبت نام شما تکمیل شده باشد، می توانید تغییر نام کاربری هم آوا نیز امکان پذیر است.

پس از اینکه قبولی شما در سایت سازمان سنجش و آموزش کشور برای دانشگاه علمی کاربردی مشخص گردید، کلیه دانشجویان می توانند برای دریافت نام کاربری و رمز عبور هم آوا اقدام نمایند. اموری همانند بارگذاری مشخصات، انتخاب واحد، پرداخت شهریه و مشاهده کارنامه و همچنین سایر فعالیت های مربوط به آن در [سامانه هم آوا دانشگاه علمی](https://irantahsil.org/%D8%B3%D8%A7%D9%85%D8%A7%D9%86%D9%87-%D9%87%D9%85-%D8%A2%D9%88%D8%A7-%D8%AF%D8%A7%D9%86%D8%B4%DA%AF%D8%A7%D9%87-%D8%B9%D9%84%D9%85%DB%8C-%DA%A9%D8%A7%D8%B1%D8%A8%D8%B1%D8%AF%DB%8C/)  [کاربردی](https://irantahsil.org/%D8%B3%D8%A7%D9%85%D8%A7%D9%86%D9%87-%D9%87%D9%85-%D8%A2%D9%88%D8%A7-%D8%AF%D8%A7%D9%86%D8%B4%DA%AF%D8%A7%D9%87-%D8%B9%D9%84%D9%85%DB%8C-%DA%A9%D8%A7%D8%B1%D8%A8%D8%B1%D8%AF%DB%8C/) قابل انجام می باشد. هر یک از دانشجویان می توانند با وارد نمودن رمز عبور و نام کاربری خود، به این سامانه دسترسی داشته باشند. برای دریافت نام کاربری و رمز عبور سامانه هم آوا و رفع خطاهای ایجاد شده به هنگام بازیابی اکانت خود با مشاوران [ایران تحصیل](https://irantahsil.org/) به شماره 9099075307 تماس حاصل نمایید.

**نحوه دریافت نام کاربری و رمز عبور هم آوا** 

در تمامی دانشگاه ها هنگام انجام ثبت نام، رمز عبور و نام کاربری را در اختیار دانشجویان قرار می دهد. بنابراین کلیه دانشجویان می توانند پس از در اختیار داشتن نام کاربری و رمز عبور سامانه هم آوا، برای تغییر آن اقدام نمایند. در ادامه به صورت تصویری برای شما عزیزان مراحل راهنمای تغییر این رمز را ارائه خواهیم نمود .

پس از اینکه نام کاربری و رمز عبور خود را برای اولین بار در سامانه وارد نمودید، برای ورود مجدد باید در فیلدهای مربوطه باید نام کاربری و کلمه عبور را وارد نمایید.

## ايبران تممييل irantahsil.org

در صورتی که هر گونه پیشنهاد ، انتقاد یا شکایتی از نحوه عملکرد مجموعه دارید، می توانید از طریق ایمیل info@irantahsil.org با ما در ارتباط باشید.

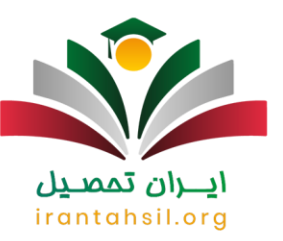

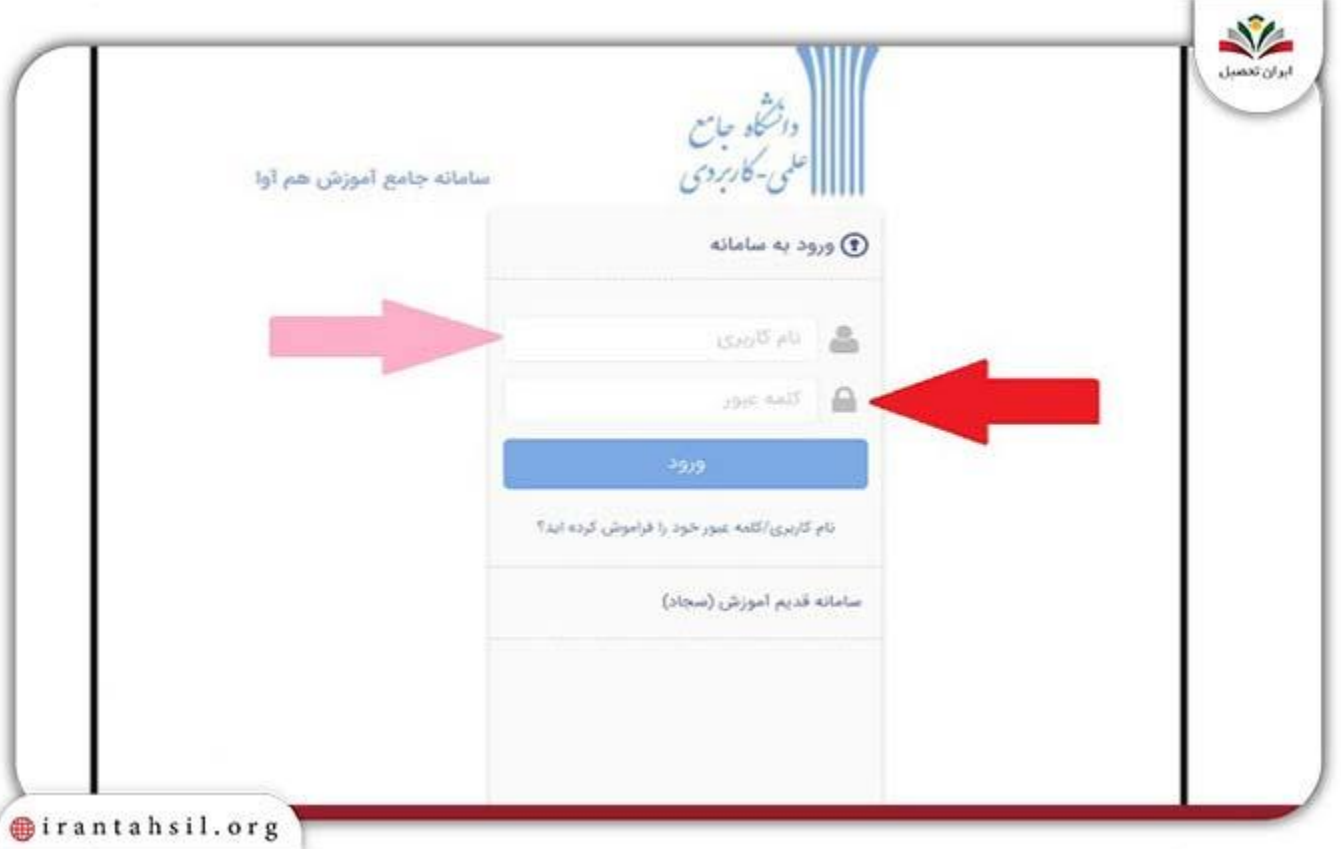

پس از اینکه موفق به ورود به سامانه شدید، حال می توانید بر روی گوشه سمت راست باالی صفحه مطابق با تصویر زیر بر روی گزینه مربوط به دسترسی کلیک کنید.tahsil.org

> در صورتی که هر گونه پیشنهاد ، انتقاد یا شکایتی از نحوه عملکرد مجموعه دارید، می توانید از طریق ایمیل info@irantahsil.org با ما در ارتباط باشید.

90990YQM0Y  $\mathbf{C}$ irantahsil\_moshaver

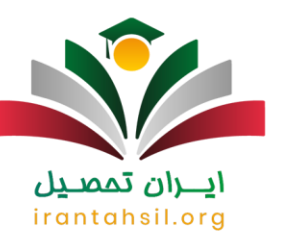

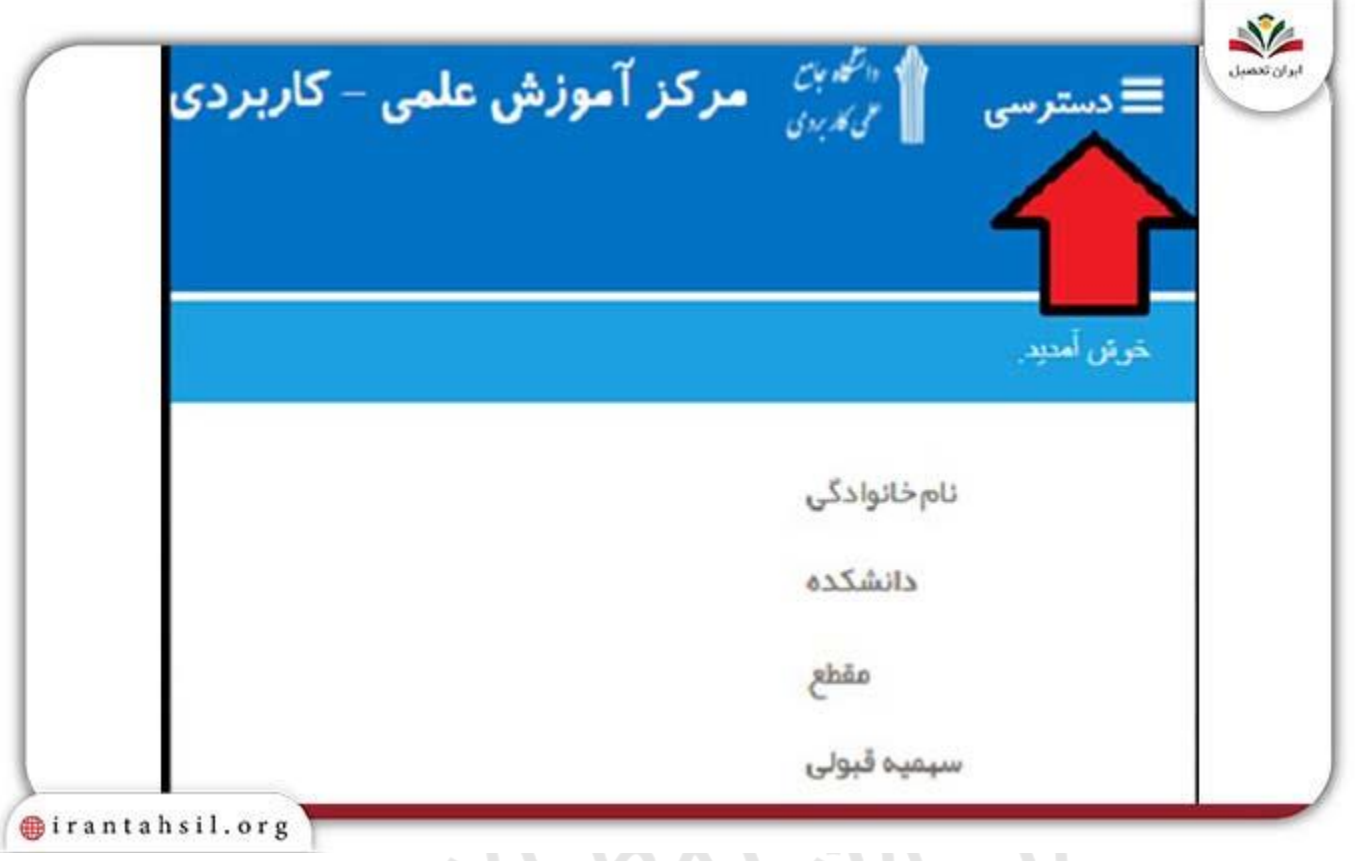

پس از اینکه بر روی گزینه مورد نظر کلیک نمودید، وارد صفحه ای همانند صفحه زیر خواهید شد که دسترسی های مختلف سایت هم آوا را می توانید مشاهده نمایید. همانند تصویر زیر، برای تغییر رمز عبور سامانه هم آوا الزم است بر روی این گزینه کلیک کنید.antansii.or

> در صورتی که هر گونه پیشنهاد ، انتقاد یا شکایتی از نحوه عملکرد مجموعه دارید، می توانید از طریق ایمیل info@irantahsil.org با ما در ارتباط باشید.

9099070107  $\mathbf{C}$ irantahsil\_moshaver

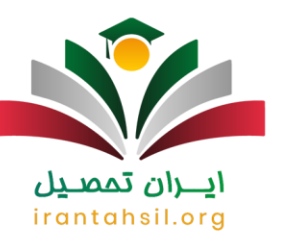

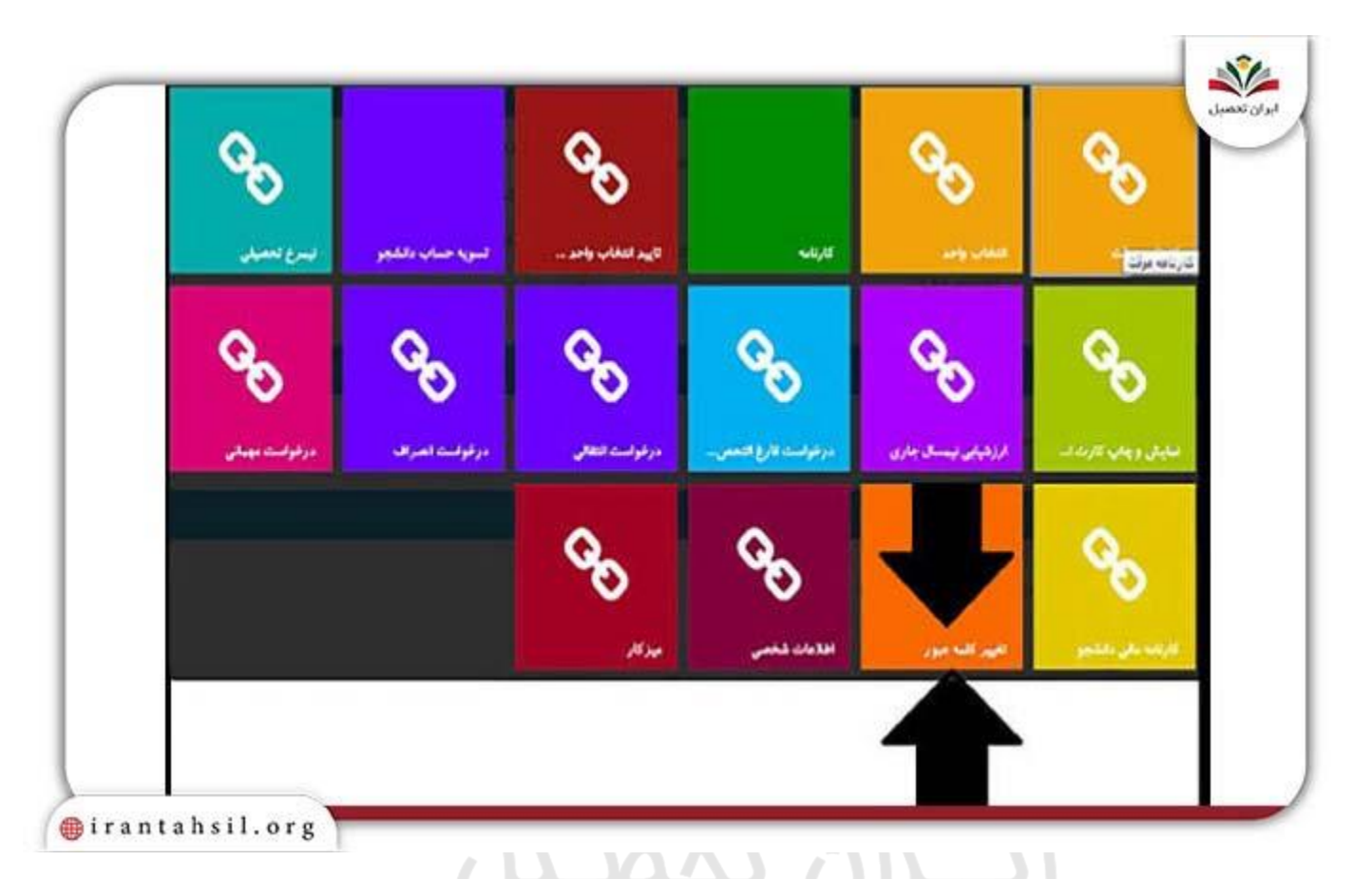

پس از کلیک بر روی تغییر کلمه عبور، الزم است در قسمت اول رمز عبور قبلی )همان رمز عبوری که از دانشگاه دریافت نموده اید) را وارد نمایید. در فیلد دوم می توانید رمز عبور جدید خود را ثبت کنید. دقت داشته باشید که رمز عبوری وارد کنید که بتوانید به راحتی به آن دسترسی داشته باشید و آن را به خاطر بسپارید. در قسمت آخر نیز الزم است رمز عبوری را که انتخاب نموده اید، مجددا وارد نمایید و الزم است عینا همین رمز عبور باشد.

پس از تغییر رمز عبور سامانه هم آوا حال الزم است بر روی گزینه ذخیره کلیک کنید تا تغییرات مورد نظر اعمال شود.

در صورتی که هر گونه پیشنهاد ، انتقاد یا شکایتی از نحوه عملکرد مجموعه دارید، می توانید از طریق ایمیل info@irantahsil.org با ما در ارتباط باشید.

90990YQM0Y  $\mathbf{C}$ irantahsil\_moshaver

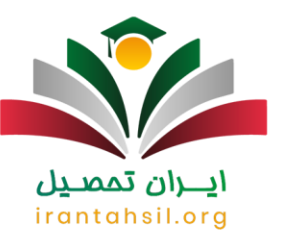

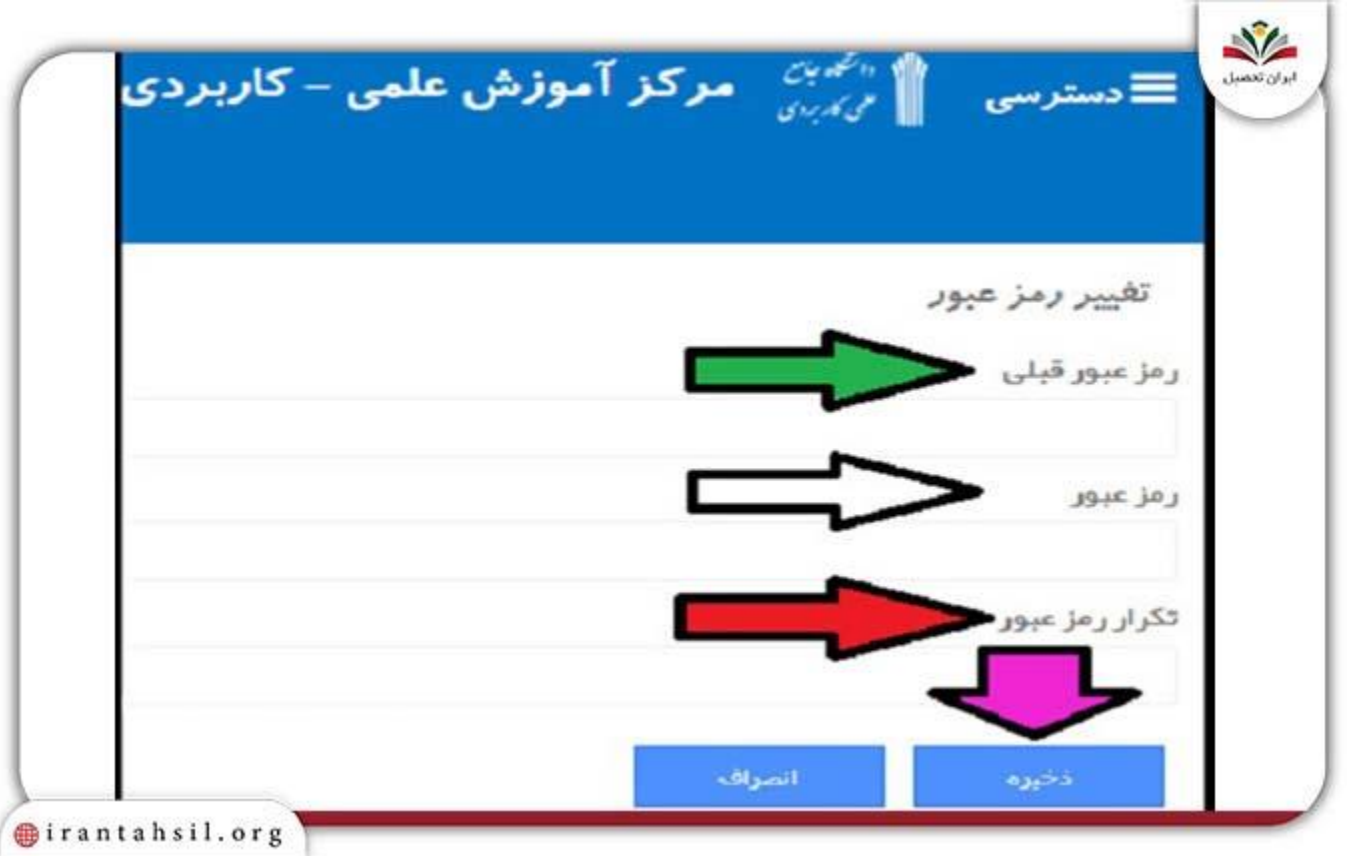

**بازیابی نام کاربری و رمز عبور هم آوا**

در برخی موارد ممکن است شما به اطالعات خود دسترسی نداشته باشید و یا اینکه با مشکل فراموشی رمز سامانه هم آوا مواجه شدید. در صورت فراموشی رمز سامانه هم آوا می توانید با **ورود به سامانه بازیابی رمز عبور هم آوا** مجددا نام کاربری و رمز خود را تغییر دهید. در ادامه به صورت تصویری برای شما در رابطه با مراحلی که باید پشت سر بگذارنید، به صورت کامل توضیحاتی ارائه خواهیم نمود.

توصیه می کنیم که برای ورود به حساب کاربری جهت بازیابی رمز عبور هم آوا خود یک ایمیل پشتیبانی داشته باشید. بهتر است پس از انجام کلیه مراحل، برای تغییر نام کاربری و رمز عبور هم آوا یک جیمیل را به عنوان پشتیبان داشته باشید تا بتوانید به ایمیل خود دسترسی داشته باشید.

> در صورتی که هر گونه پیشنهاد ، انتقاد یا شکایتی از نحوه عملکرد مجموعه دارید، می توانید از طریق ایمیل info@irantahsil.org با ما در ارتباط باشید.

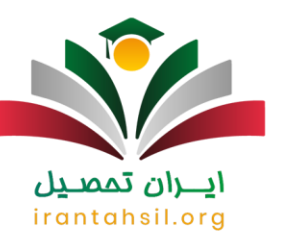

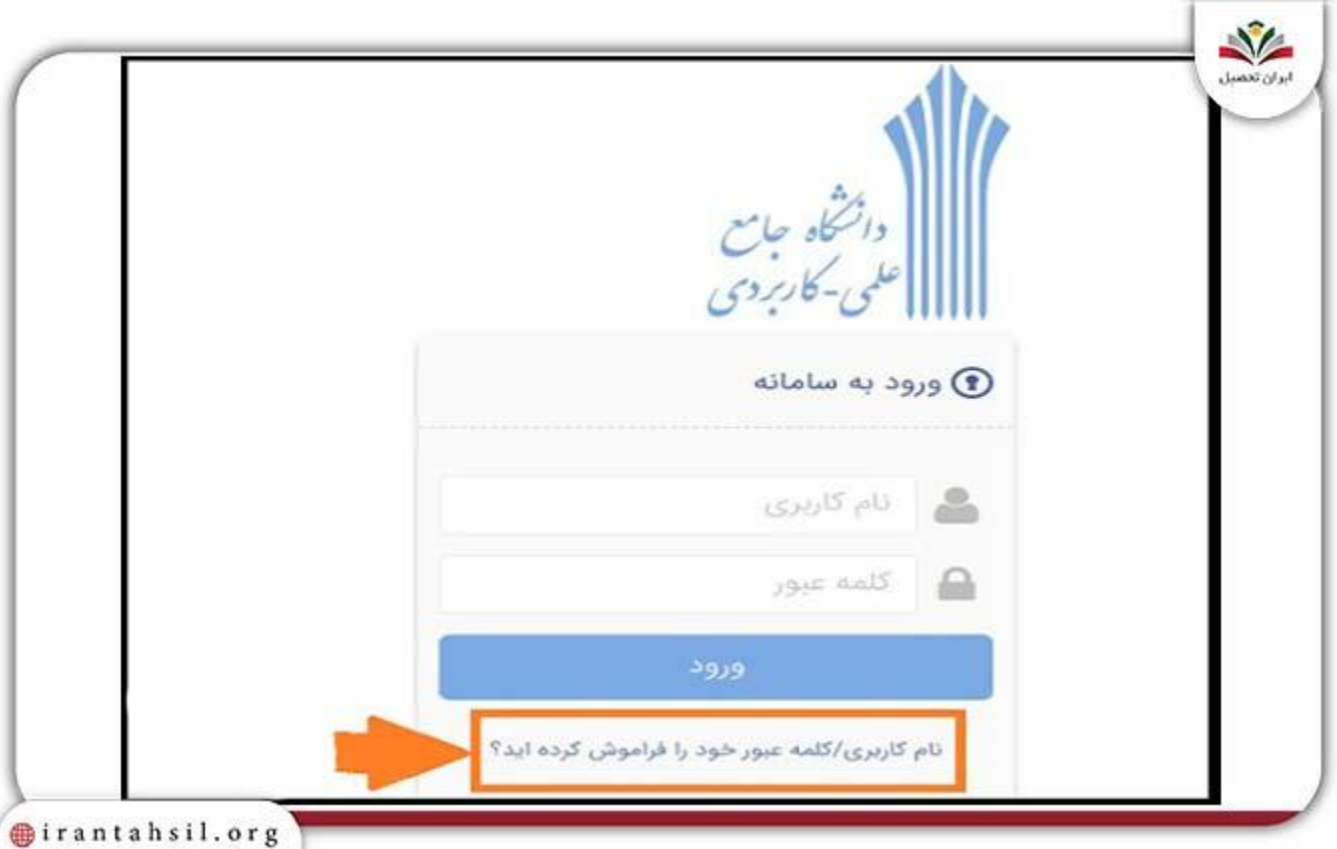

**ILLIOLO** 

پس از طی نمودن کلیه مراحل باال، حال وارد صفحه ای همانند تصویر زیر می شوید که الزم است در این صفحه بر روی گزینه " دانشجو هستم " کلیک کنید. همچنین برای سایر کاربران دیگر همچون استاد و کارمند دانشگاه علمی کاربردی الزم است گزینه های مربوطه را انتخاب نمایید.

> در صورتی که هر گونه پیشنهاد ، انتقاد یا شکایتی از نحوه عملکرد مجموعه دارید، می توانید از طریق ایمیل info@irantahsil.org با ما در ارتباط باشید.

90990YQM0Y  $\mathcal{L}$ irantahsil\_moshaver

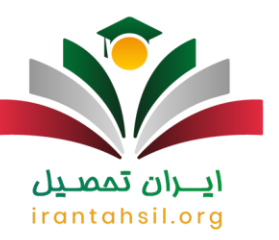

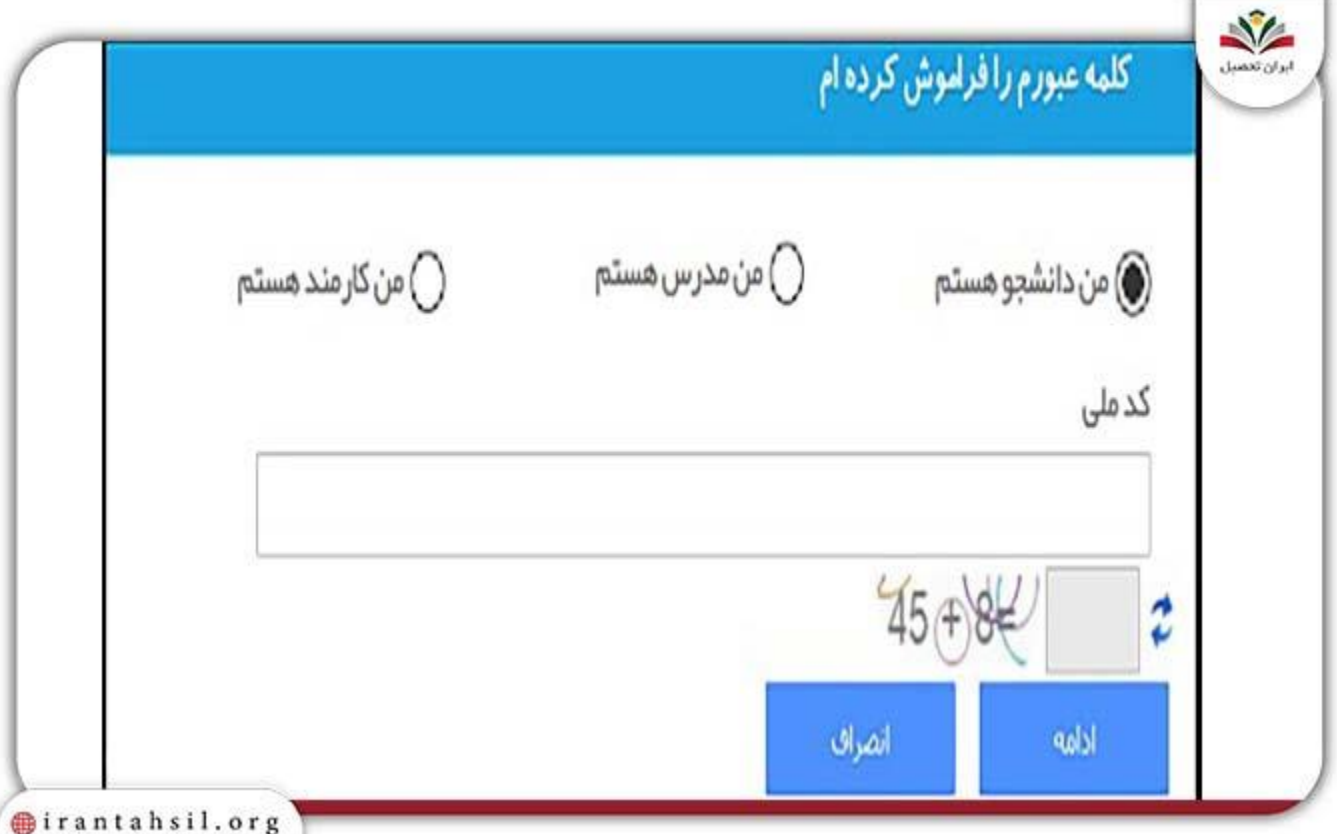

برای بازیابی رمز عبور هم آوا در کادر مربوطه الزم است کد ملی خود را وارد کنید و همچنین سوال امنیتی مربوطه را نیز به درستی پاسخ دهید. در کنار کادر به سوال امنیتی عالمت فلشی وجود دارد که در صورت کلیک بر روی آن کادر امنیتی تغییر خواهد نمود. پس از انجام کلیه مراحل حال می توانید بر روی گزینه ادامه که در پایین قرار داده شده است کلیک کنید.

**LUAN AIR** 

در صورت کلیک بر روی گزینه ادامه برای بازیابی نام کاربری و رمز عبور هم آوا با صفحه زیر مواجه خواهید شد که در این صفحه اطالعاتی همانند نام کاربری، شماره دانشجویی، رشته تحصیلی و مقطع تحصیلی و همچنین آدرس ایمیل را الزم است وارد نمایید. همچنین چنانچه برای تغییر نام کار بری هم آوا نام قبلی خود را به خاطر نداشته باشید، نام کاربری در پایین کادر برای شما به نمایش در خواهد آمد.

در صورتی که هر گونه پیشنهاد ، انتقاد یا شکایتی از نحوه عملکرد مجموعه دارید، می توانید از طریق ایمیل info@irantahsil.org با ما در ارتباط باشید.

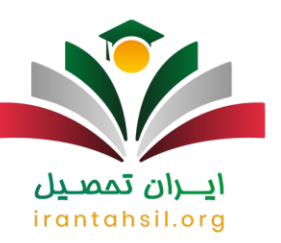

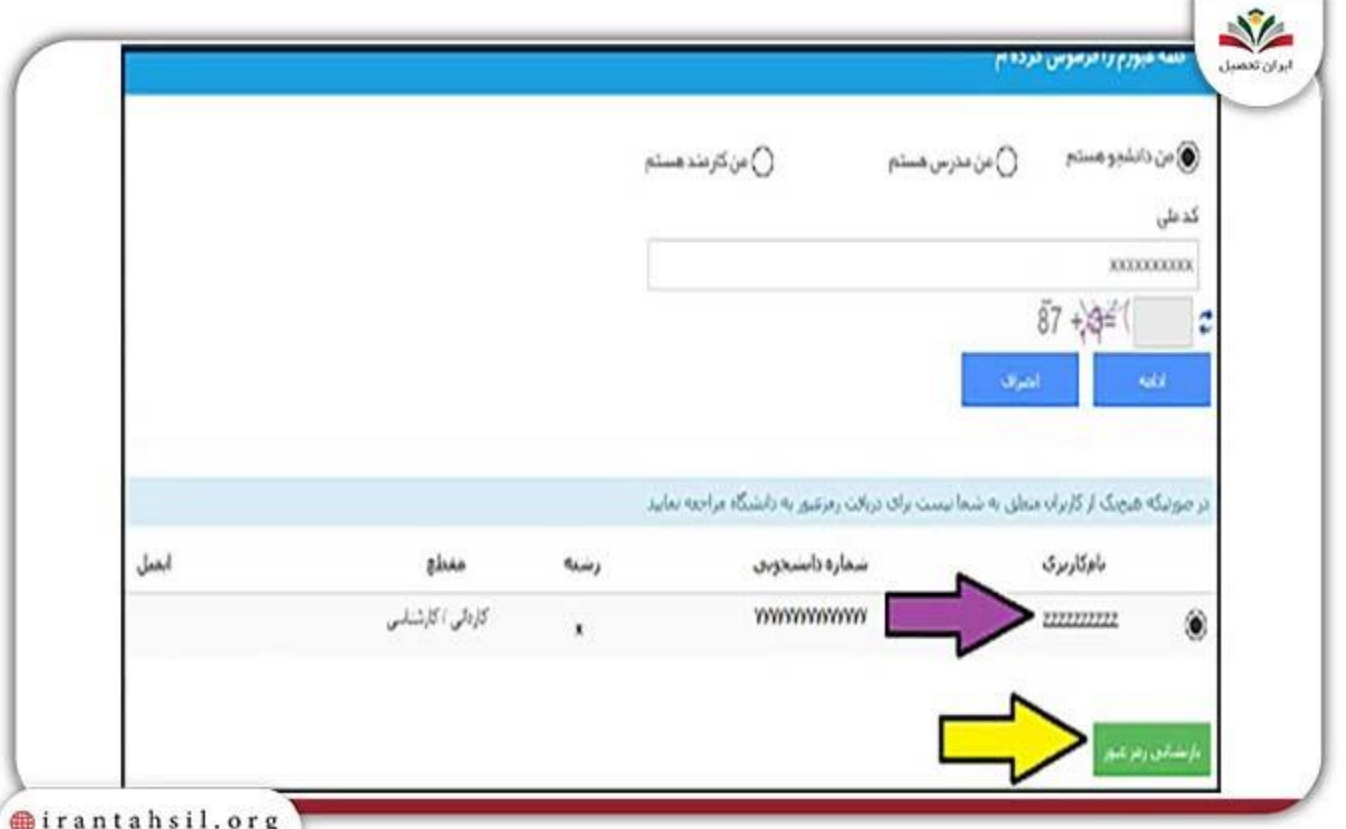

YALAN)

پس از نام کاربری و رمز عبور هم آوا باید پست الکترونیک خود را وارد نمایید. بنابراین هنگام فراموشی رمز سامانه هم آوا و همچنین تغییر نام کاربری هم آوا اطالعات جدید به ایمیل شما ارسال خواهد شد. در صورتی که با طی نمودن کلیه مراحل باز هم موفق به بازیابی رمز عبور خود نشدید، می توانید با شماره 9099075307 )از سراسر کشور( بدون گرفتن کد پاسخگویی همه روزه از 8 صبح الی 12 شب تماس حاصل نمایید تا [مشکالت سامانه هم آوا](https://irantahsil.org/%d9%85%d8%b4%da%a9%d9%84%d8%a7%d8%aa-%d8%b3%d8%a7%d9%85%d8%a7%d9%86%d9%87-%d9%87%d9%85-%d8%a2%d9%88%d8%a7/) را با کارشناسان ایران تحصیل در میان بگذارید.

## **ورود دانشجویان جدید الورود دانشگاه علمی کاربردی به سایت هم آوا**

دانشجویان دانشگاه علمی کاربردی برای ورود به سامانه هم آوا باید نام کاربری و رمز عبور داشته باشند و برای دریافت آن باید به دانشگاه مراجعه کنند. در طی فرایند نام نویسی نهایی، مسئوالن اموزش با دریافت و [بارگذاری مدارک در سامانه](https://irantahsil.org/%d8%a8%d8%a7%d8%b1%da%af%d8%b0%d8%a7%d8%b1%db%8c-%d9%85%d8%af%d8%a7%d8%b1%da%a9-%d8%af%d8%b1-%d8%b3%d8%a7%d9%85%d8%a7%d9%86%d9%87-%d9%87%d9%85-%d8%a2%d9%88%d8%a7/)  [هم آوا](https://irantahsil.org/%d8%a8%d8%a7%d8%b1%da%af%d8%b0%d8%a7%d8%b1%db%8c-%d9%85%d8%af%d8%a7%d8%b1%da%a9-%d8%af%d8%b1-%d8%b3%d8%a7%d9%85%d8%a7%d9%86%d9%87-%d9%87%d9%85-%d8%a2%d9%88%d8%a7/) نام کاربری و رمز عبوری را برای دانشجویان تعریف می کنند و آن را در اختیار دانشجویان قرار می دهند.

دانشجویان کاردانی و کارشناسی علمی کاربردی باید توجه کنند که نام کاربری همان کد ملی دانشجو و رمز عبور همان شماره شناسنامه است. افراد می توانند در صورت ضرورت نام کاربری و کلمع عبور خود را تغییر دهند .

> در صورتی که هر گونه پیشنهاد ، انتقاد یا شکایتی از نحوه عملکرد مجموعه دارید، می توانید از طریق ایمیل info@irantahsil.org با ما در ارتباط باشید.

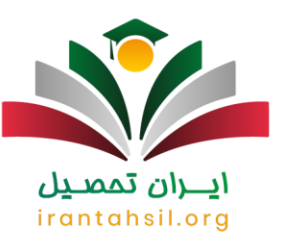

## **مشاوره دریافت نام کاربری و رمز عبور هم آوا**

دانشجویان علمی کاربردی باالخص دانشجویان جدیدالورود در مقطع کاردانی و کارشناسی اغلب راجع به نام کاربری و رمز عبور سامانه هم آوا سوال دارند و هنگام بازیابی رمز عبور هم آوا نمی دانند چه مراحلی را باید طی کنند.

داوطلبان رشته های بدون کنکور این دانشگاه که به صورت اینترنتی یا به صورت حضوری ثبت نام کرده باشند، باید برای تکمیل مراحل ثبت نام به دانشگاه علمی کاربردی محل تحصیل خود مراجعه کنند .

پس از به پایان رسیدن مراحل ثبت نام حضوری در دانشگاه، مسئوالن دانشگاه به شما نام کاربری و رمز ورود را ارائه می کنند. توجه داشته باشید که نام کاربری و رمز عبور به ترتیب کد ملی و شماره شناسنامه افراد است. در صورت داشتن مشکل برای ورود به سامانه، می توانید با [پشتیبانی سامانه هم آوا](https://irantahsil.org/%D9%BE%D8%B4%D8%AA%DB%8C%D8%A8%D8%A7%D9%86%DB%8C-%D8%A2%D9%86%D9%84%D8%A7%DB%8C%D9%86-%D9%87%D9%85-%D8%A2%D9%88%D8%A7/) نیز در ارتباط باشید.

برخی دانشجویان سوال دارند که هنگام فراموشی رمز سامانه هم آوا و ورود به سامانه بازیابی و تغییر رمز عبور از به هم ریخته بودن سامانه شکایت دارند و می خواهند بدانند علت آن چیست .باید بگوییم با توجه به اینکه این سامانه برای گوشی موبایل طراحی نشده است، به همین دلیل با موبایل و یا تبلت امکان باز شدن کامل آن وجود ندارد و بنابراین حالت بهم ریختگی ممکن است داشته باشد. بنابراین توصیه می نماییم برای ورود به این سامانه از کامپیوتر و یا لب تاپ استفاده نمایید.

در صورت کسب اطالعات الزم در ارتباط با نحوه دریافت نام کاربری و رمز عبور هم آوا می توانید با مشاوران برجسته آکادمی ایران تحصیل در ارتباط باشید .

## ايبران تمصيل irantahsil.org

در صورتی که هر گونه پیشنهاد ، انتقاد یا شکایتی از نحوه عملکرد مجموعه دارید، می توانید از طریق ایمیل info@irantahsil.org با ما در ارتباط باشید.

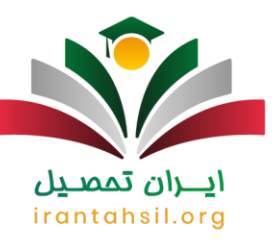

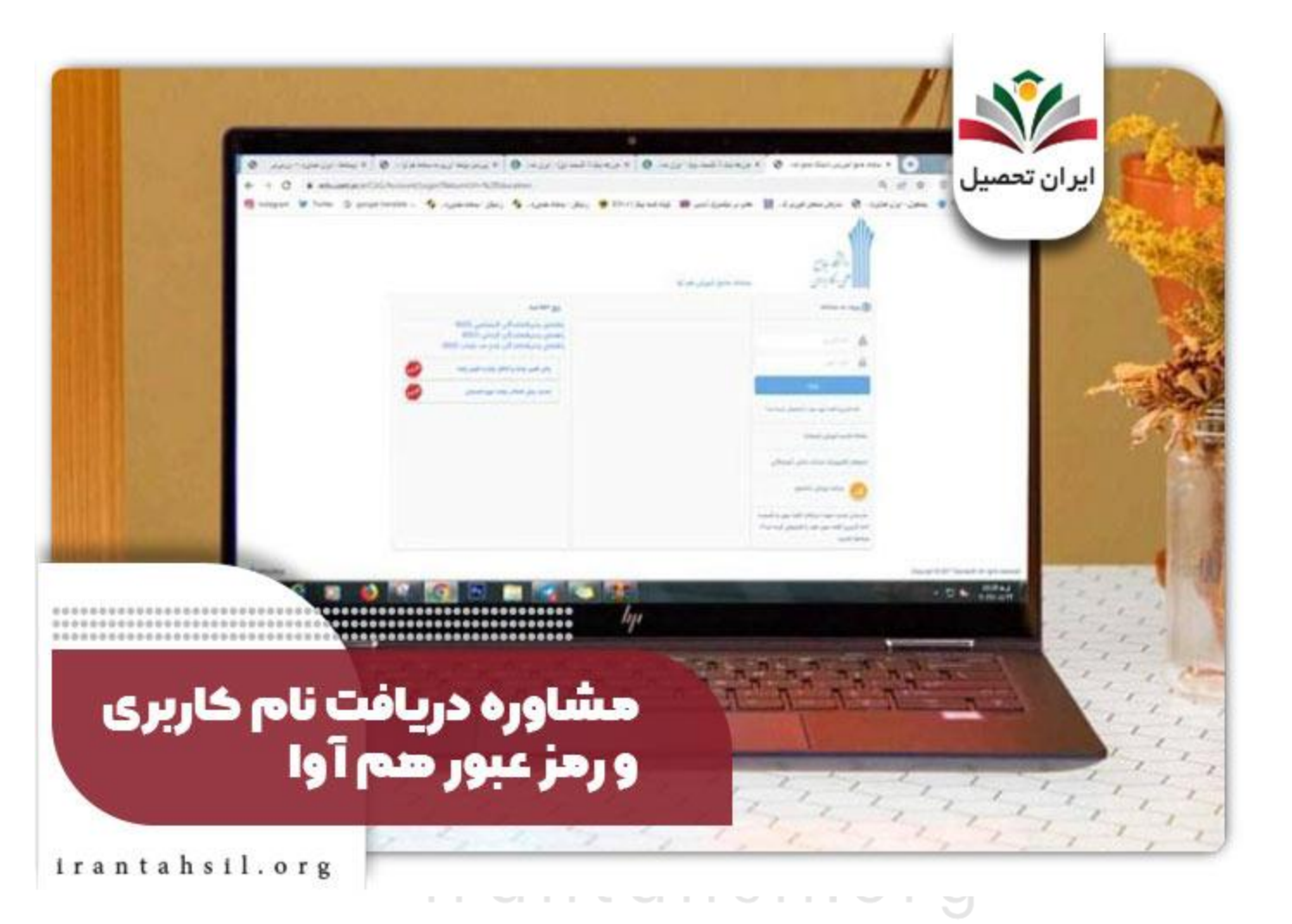

خالصه مطلب

در این مقاله تالش کردیم تا اطالعاتی را در رابطه با **نام کاربری و رمز عبور هم آوا** به صورت تصویری ارائه نماییم. چنانچه هنگام فراموشی رمز سامانه هم آوا مایل به تغییر یا بازیابی رمز عبور هم آوا هستید، می توانید از طریق مراحلی که به آن اشاره شد برای دریافت و بازیابی کلمه عبور و نام کاربری اقدام کنید .

در صورتی که برای بازیابی نام کاربری هم آوا مشکلی دارید، می توانید سواالت خود را با کارشناسان مرکز مشاوره ایران تحصبل از طریق تماس با شماره 9099075307 درمیان بگذارید تا راه حل کامل را در رابطه با ورود به سامانه بازیابی و تغییر رمز عبور سامانه هم آوا برای شما ارائه دهند. مشاوران ما همه روزه حتی ایام تعطیل، آماده ارائه خدمات به شما عزیزان هستند.

> در صورتی که هر گونه پیشنهاد ، انتقاد یا شکایتی از نحوه عملکرد مجموعه دارید، می توانید از طریق ایمیل info@irantahsil.org با ما در ارتباط باشید.

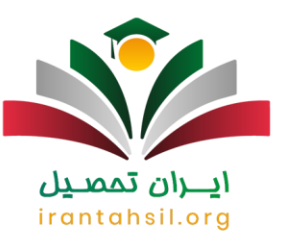

برای دانلود pdf مقاله نام کاربری و رمز عبور هم آوا کلیک کنید .

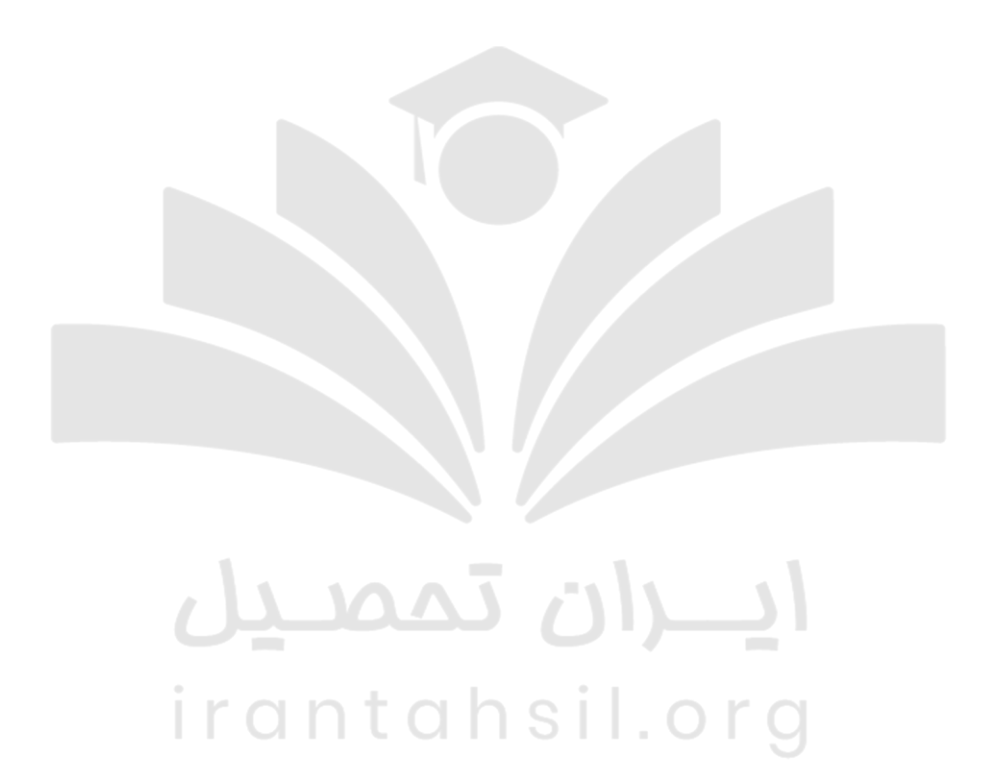

9099070107  $\mathbf{C}$ irantahsil\_moshaver

در صورتی که هر گونه پیشنهاد ، انتقاد یا شکایتی از نحوه عملکرد مجموعه دارید، می توانید از طریق ایمیل info@irantahsil.org با ما در ارتباط باشید.